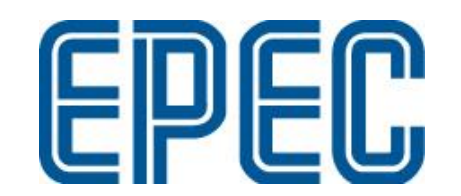

# **Compatibility Notes**

## **SDK 2.9 or newer**

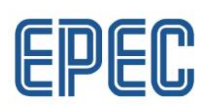

## **Contents**

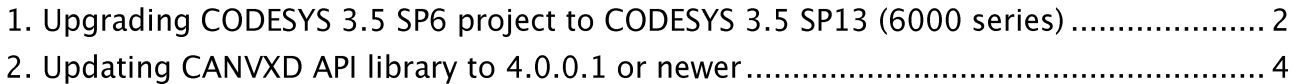

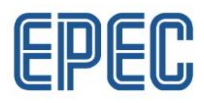

## 1. Upgrading CODESYS 3.5 SP6 project to CODESYS 3.5 SP13 (6000 series)

- 1. Install CODESYS 3.5 SP13 from Epec Extranet
- 2. Install SDK 3.1 from Epec Extranet
- 3. Open MultiTool 5.9
	- a. First time opening MultiTool version 5.9 there will be a pop-up about CODESYS related settings

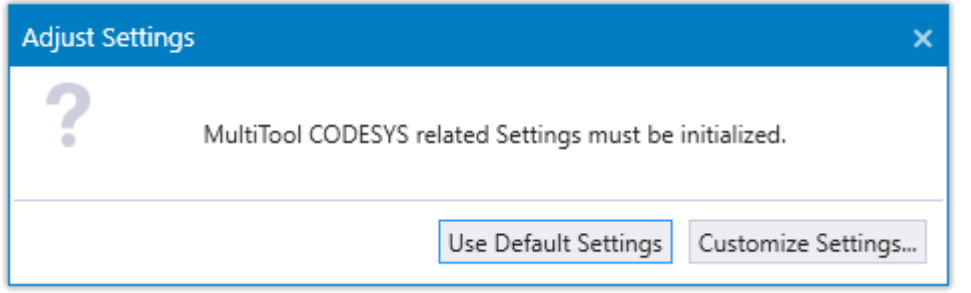

- **b.** Select Use Default Settings
- c. It is important that CODESYS 3.5 SP13 is installed before the SDK  $3.1$
- *FILE -> Settings -> Codesys 3.5*

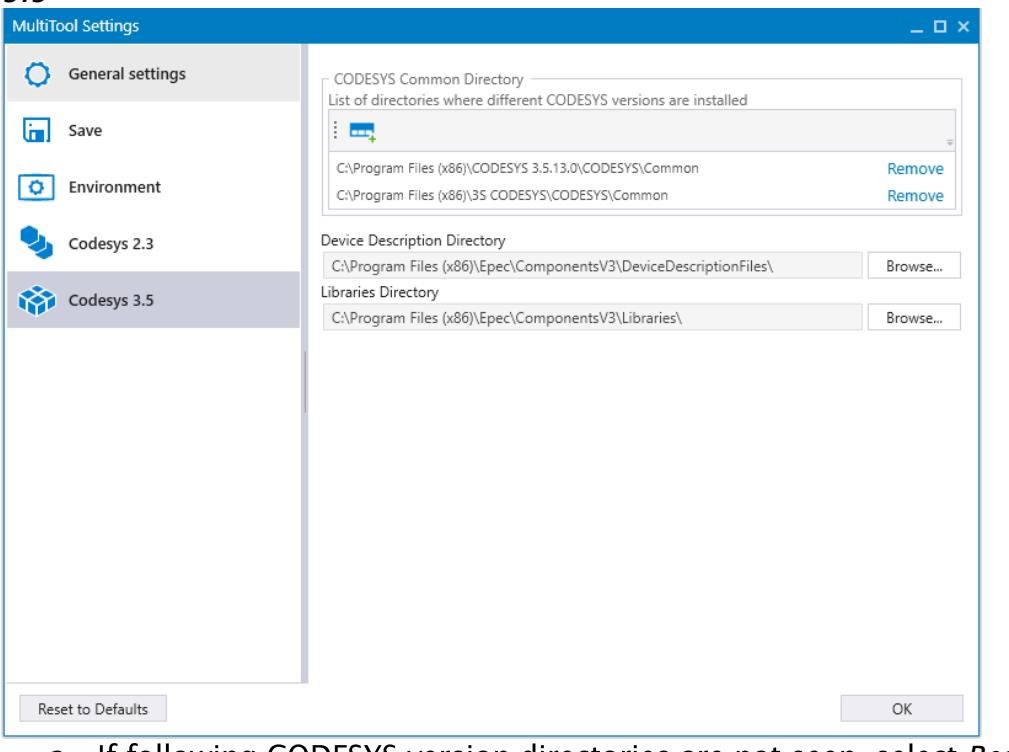

a. If following CODESYS version directories are not seen, select Reset to *Defaults*

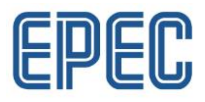

- 5. Make a copy of a CODESYS project to another directory
- 6. Open the .net file with MultiTool 5.9 and upgrade the project
- 7. Change the *Device Description Version* to 1.4.x.x or newer
- 8. Change the *CODESYS Profile* to CODESYS 3.5 SP13
- 9. Select Create CODESYS Project
- 10. Copy the user code from the old project (made for CODESYS 3.5 SP6) to CODESYS 3.5 SP13 project
	- a. Code can be exported or drag-and-dropped to another project

#### **NOTES:**

- When upgrading Device Description Version, also upgrade a corresponding Runtime Version (e.g. Device Description Version 1.4.x.x is used with a Runtime Version 1.4.x.x)
	- o *MultiTool Manual Extranet - > Programming manuals -> MultiTool Manual -> Getting Started -> Library Manager*
- Runtime 1.4.0.1 or newer also requires FW 2.2.8 in order to be operational
	- o About installing a new firmware, please refer to *Epec Rescue Software for 6000 series User Manual Extranet -> Programming manuals*
	- o It is also highly recommended to have FW 2.2.8 with Runtime Version  $1.3.1.0$
- Device Description versions 1.4.x.x or newer are used only with CODESYS 3.5 SP13
- Upgrading a project with Device Description version 1.2.x.x to a newer (e.g. Device Description Version 1.3.x.x or 1.4.x.x) has changes on the code template
	- o *MultiTool Manual Extranet -> Programming manuals -> MultiTool Manual -> CODESYS Code Template -> Code Template Structure CODESYS 3.5* o An example of changes in global variables:

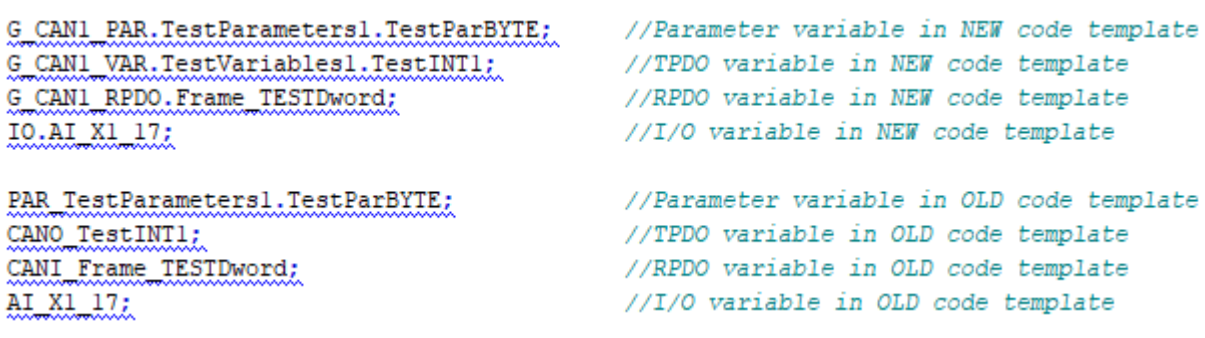

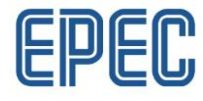

### 2. Updating CANVXD API library to 4.0.0.1 or newer

- SDK 2.9 includes a new version of the CAN VXD library. Installation of SDK 2.9 or newer
	- o removes the old CANVXD API version 3.1.1.2
	- $\circ$  installs updated library version 4.0.0.1.
- Projects made with MultiTool version older than 5.7 require manual changes to compile, these changes are described in the following pages.
- When using MultiTool 5.7 or later, following device description versions are recommended.
	- $\circ$  6107 device description 1.2.0.6 or later
	- 5050 device description 1.1.0.8 or later  $\circ$
	- $\circ$ These device descriptions use the new CANVXD API version by default
- All S-Series device descriptions require the new CANVXD API.
- After installing SDK 2.9 or newer, CODESYS projects made with SDK 2.8 / MultiTool 5.6 or older will generate build errors/warnings about missing **CANVXD API library:**

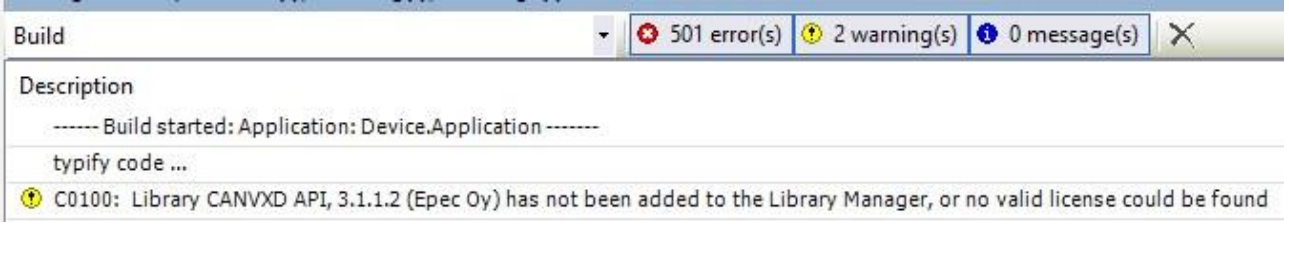

- When CODESYS Library Manager is opened, effective version for CANVXD API is not defined
- Update the used version by selecting *Placeholders* menu from Library Manager tab

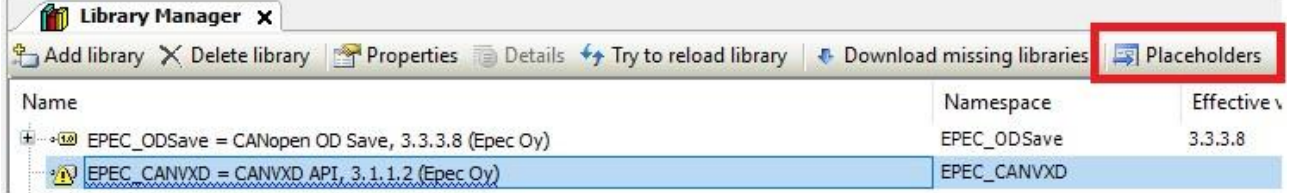

Public

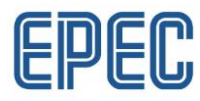

## Select EPEC\_CANVXD library version 4.0.0.1 from drop-down list from Library column  $\equiv$

#### Placeholders

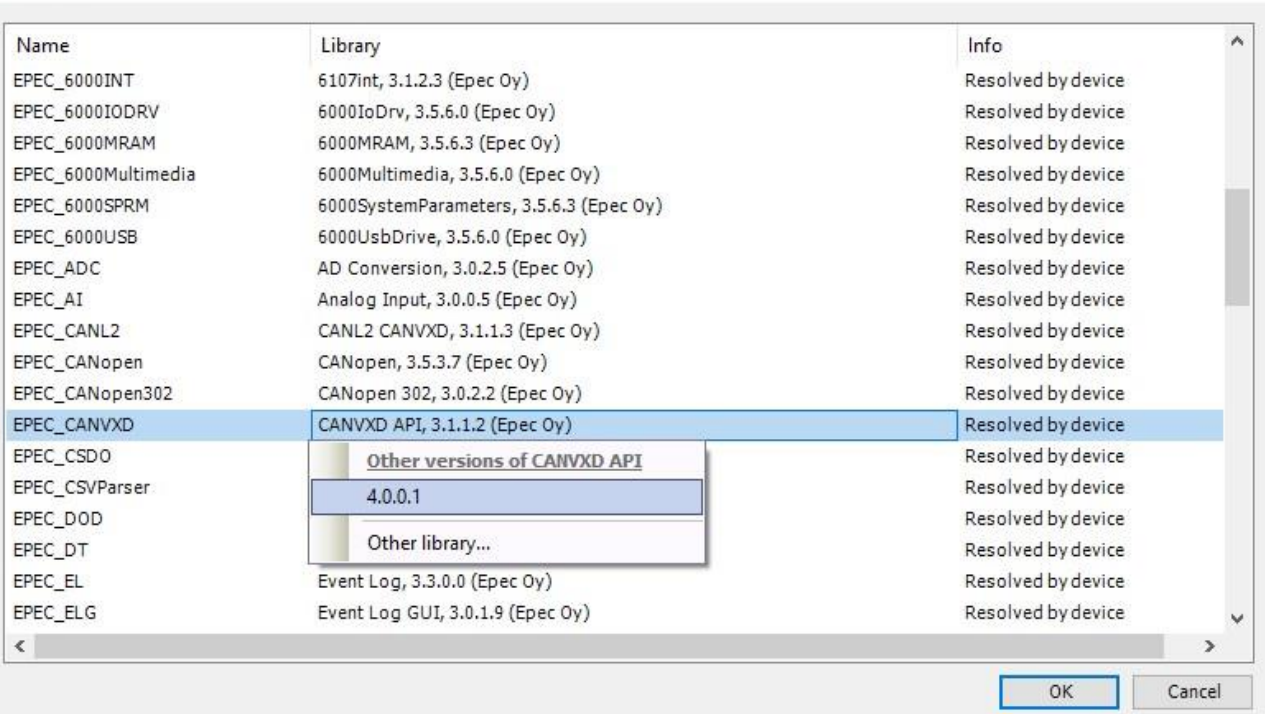

- Info column text will change to *Resolved by placeholder redirection* and show 4.0.0.1 as effective version.

### - Project will now build without errors

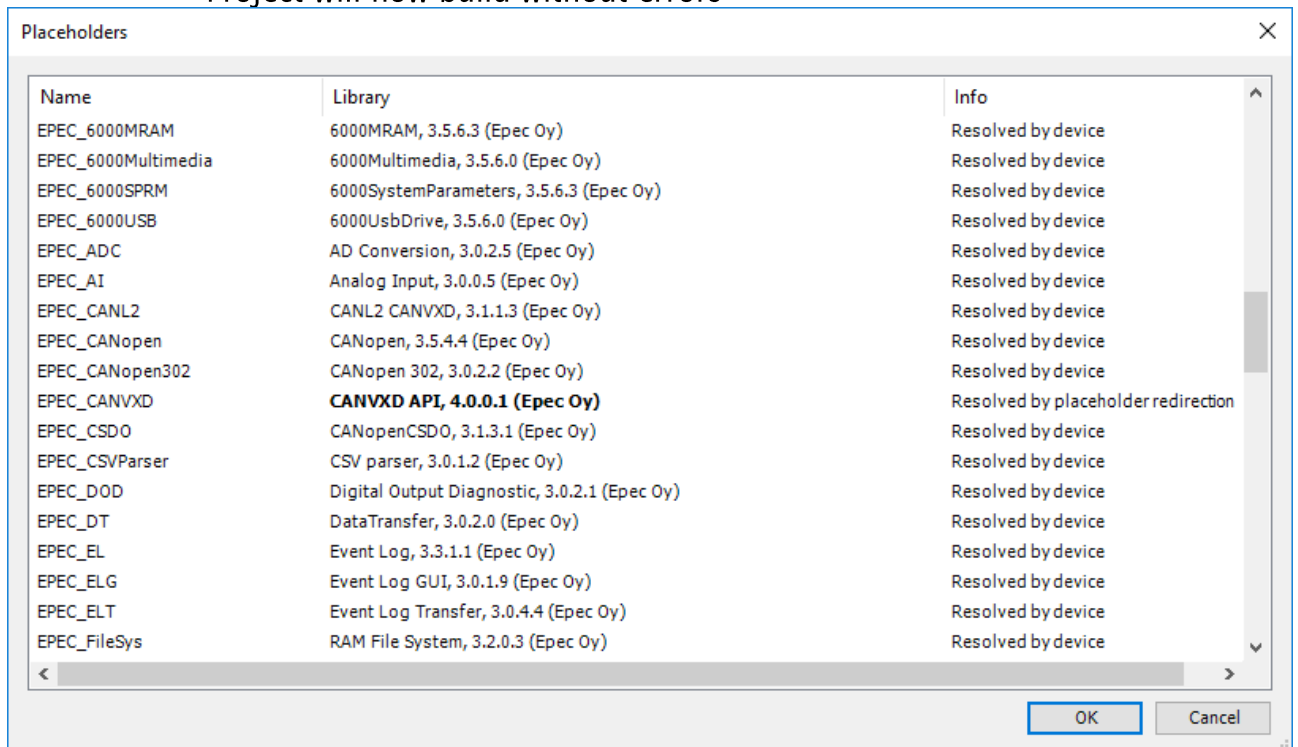

 $\times$